# **BigQuery Basics**

InfoTrust, LLC © 2016 All Rights Reserved. Proprietary and confidential for client use only. Not to be shared without express written consent.

### Agenda

- Overview
  - $\circ~$  Why do you need a dataware warehouse?
  - Why BigQuery?
- BigQuery organization
- Accessing BigQuery
- Google Analytics Export
- How to Query data
  - Query Samples
- Resources

## Why Do You Need a Data Warehouse?

- A data warehouse is the most valuable asset of your BI team
- How it works:
  - Data are extracted on a periodic basis from source systems and moved to a dedicated server that contains the data warehouse
  - During this process, the data are cleaned, formatted, validated, reorganized, summarized, and integrated with other sources
- A data warehouse delivers value to companies through:
  - The generation of scheduled reports
  - Packaged analytical solutions
  - Adhoc reporting and analysis
  - Dynamic visualization
  - Storage of historical data
  - Data mining

#### **Inf**<br/> Trust

### Choosing a Data Warehouse

• There are many factors to consider when choosing a data warehouse:

- Assets: generation of big data reports requires expensive servers
- People: skilled database administrators are needed to manage data integrity
- Cost: interacting with big data can be expensive, slow, and inefficient
- Scale: how much storage is needed and will storage needs change over time?
- Security: how is data protected to ensure availability and durability?

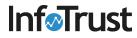

## What is BigQuery?

- BigQuery is a service provided by Google Cloud Platform, a suite of products & services that includes application hosting, cloud computing, database services, etc on on Google's scalable infrastructure
- BigQuery is Google's fully managed solution for companies who need a fully-managed and cloud based interactive query service for massive datasets

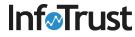

# Why BigQuery?

- Service for interactive analysis of massive datasets (TBs)
  - Query billions of rows: seconds to write, seconds to return
  - Uses a SQL-style query syntax
  - It's a service, can be accessed by a API
- Reliable and Secure
  - Replicated across multiple sites
  - Secured through Access Control Lists
- Scalable

Inf

- Store hundreds of terabytes
- Pay only for what you use
- Fast (really)
  - Run ad hoc queries on multi-terabyte data sets in seconds

### Agenda

- Overview
  - Why do you need a dataware warehouse?
  - Why BigQuery?
- BigQuery organization
- Accessing BigQuery
- Google Analytics Export
- How to Query data
  - Query Samples
- Resources

## **BigQuery Organization**

- BigQuery is structured as a hierarchy with 4 levels:
  - Projects: Top-level containers in the Google Cloud Platform that store the data
  - Datasets: Within projects, datasets hold one or more tables of data
  - Tables: Within datasets, tables are row-column structures that hold actual data
  - Jobs: The tasks you are performing on the data, such as running queries, loading data, and exporting data

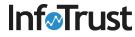

### Projects

- Projects are the top-level containers that store the data
- Within the project, you can configure settings, permissions, and other metadata that describe your applications
- Each project has a name, ID, and number that you'll use as identifiers
- When billing is enabled, each project is associated with one billing account but multiple projects can be billed to the same account
  - This <u>link</u> provides more information on pricing options for BigQuery

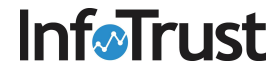

### Datasets

- Datasets allow you to organize and control access to your tables
- All tables must belong to a dataset. You must create a dataset before loading data into BigQuery
- You can configure permissions at the organization, project, and dataset level
  - See this <u>link</u> for more information on access control

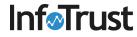

## Tables

- Tables contain your data in BigQuery
- Each table has a schema that describes the data contained in the table, including field names, types, and descriptions
- BigQuery supports the following table types:
  - Native tables: tables backed by native BigQuery storage
  - External tables: tables backed by storage external to BigQuery
  - Views: virtual tables defined by a SQL query

## Jobs

- Jobs are objects that manage asynchronous tasks such as running queries, loading data, and exporting data
  - You can run multiple jobs concurrently
  - Completed jobs are listed in the Jobs collection
- There are four types of jobs:
  - Load: load data into a table
  - Query: run a query against BigQuery data
  - Extract: export a BigQuery table to Google Cloud Storage
  - Copy: copy an existing table into another new or existing table

### Example: BigQuery, Datasets, and Tables

- Here is an example of the left-pane navigation within BigQuery
- Projects are identified by the project name, e.g. Public Datasets, and ID, e.g. bigquery-public-data
- You can expand projects to see the corresponding datasets, e.g. samples, and tables, e.g. github\_nested
- Tables are referenced by their project and dataset as: <project>:<dataset>.
  - e.g. bigquery-public-data:samples.natality

IntoIrust

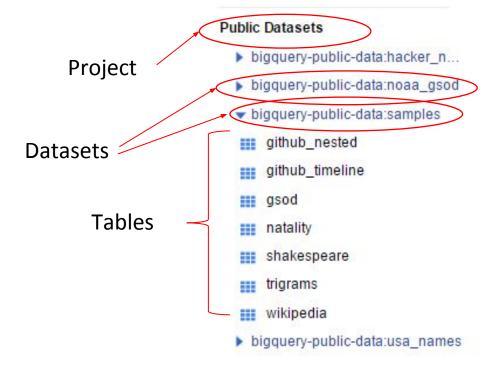

## Example of Simple Schema

Schema for table Natality under Sample Datasets

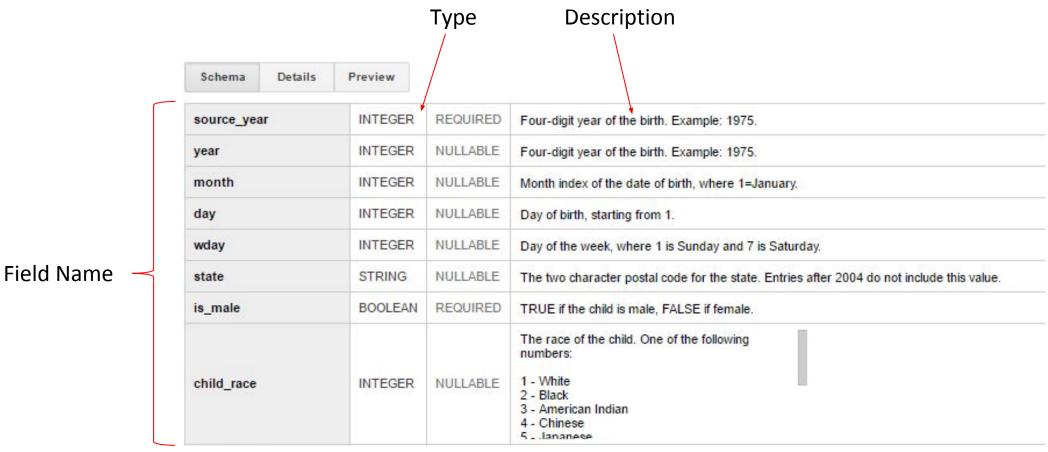

### Agenda

- Overview
  - Why do you need a dataware warehouse?
  - Why BigQuery?
- BigQuery organization
- Accessing BigQuery
- Google Analytics Export
- How to Query data
  - Query Samples
- Resources

### Accessing BigQuery

- You can access BigQuery and run jobs from your web browser
- Developers can use bq command line tool
  - python-based tool that can access BigQuery from the command line
- Developers can also leverage the Service API
  - RESTful API to access BigQuery programmatically
  - Requires authorization by OAuth2
  - Google client libraries for Python, JavaScript, PHP, etc.
- Integration Possible with Third party Tools
  - Visualization and Statistical Tools tools like Tableau, QlikView, R, etc.
- You can export data in a .csv file, jason or to Google Cloud Storage

### Agenda

- Overview
  - Why do you need a dataware warehouse?
  - Why BigQuery?
- BigQuery organization
- Accessing BigQuery
- Google Analytics Export
- How to Query data
  - Query Samples
- Resources

## **Google Analytics Export**

- This feature is only available to Google Analytics Premium accounts.
- You can export session and hit data from a Google Analytics account to BigQuery
  - Use SQL-like syntax to query
  - Unsampled, detailed Analytics logs automatically imported to BigQuery
- When data is exported to BigQuery, you own that data and you can use BigQuery Access Control Lists (ACLs) to manage permissions on projects and datasets
- Ability to integrate with data in multiple datasources
- Your Google Analytics 360 Account Manager will give you a monthly credit of \$500

Inforrust JSD towards usage of BigQuery for this project

- Datasets: For each Analytics view that is enabled for BigQuery integration, a dataset is added using the view ID as the name.
- Tables: Within each dataset, a table is imported for each day of export. These tables have the format "ga\_sessions\_YYYMMDD".
- Rows: Each row within a table corresponds to a session in Google Analytics.
- Columns: Each column contains a value or set of nested values
  - Find the full list of columns by following the link <u>here</u>

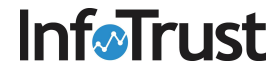

- Below is a subset of columns from the schema
- Many of the columns will be familiar to Google Analytics users, such as user ID, visits (sessions), hits, and pageviews
- For the full list, see this link

**Inf Inf** 

| Field Name       | Data Type | Description                                                                                                    |
|------------------|-----------|----------------------------------------------------------------------------------------------------|
| fullVisitorId    | STRING    | The unique visitor ID (also known as client ID).                                                                                                    |
| visitorId        | NULL      | This field is deprecated. Use "fullVisitorId" instead.                                                                                                    |
| userId           | STRING    | Overridden User ID sent to Analytics.                                                                                                    |
| visitNumber      | INTEGER   | The session number for this user. If this is the first session, then this is set to 1.                                                                                                    |
| visitId          | INTEGER   | An identifier for this session. This is part of<br>the value usually stored as the _utmb cookie.<br>This is only unique to the user. For a<br>completely unique ID, you should use a<br>combination of fullVisitorId and visitId. |
| totals           | RECORD    | This section contains aggregate values across the session.                                                                                                    |
| totals.visits    | INTEGER   | The number of sessions (for convenience).<br>This value is 1 for sessions with interaction<br>events. The value is null if there are no<br>interaction events in the session.                                                     |
| totals.hits      | INTEGER   | Total number of hits within the session.                                                                                                    |
| totals.pageviews | INTEGER   | Total number of pageviews within the session.                                                                                                    |

- Some columns within the export have nested fields
- Nested fields are referenced by using a period (.)
  - For example, within the customDimensions field, there are two nested fields, customDimensions.index and customDimensions.value

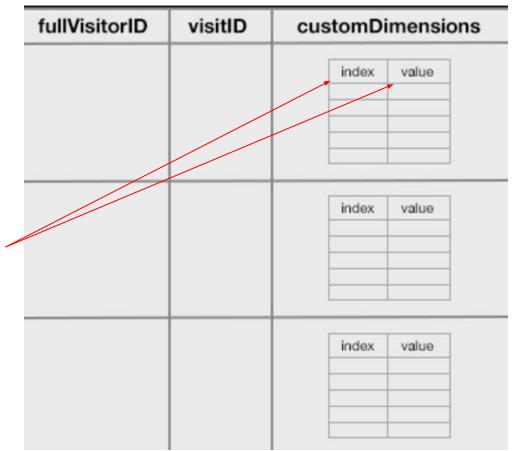

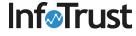

- The schema also includes many useful columns that are not accessible within the GA user interface or Core Reporting API
- Some of these additional columns include:
  - fullVisitorId, the anonymous identifier used by the GA cookie
  - visitId, an identifier for the session
  - hits.hitNumber, the sequenced hit number
- Access to these three variable allows for deeper analysis at the user, session, and hit level

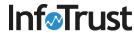

### Agenda

- Overview
  - Why do you need a dataware warehouse?
  - Why BigQuery?
- BigQuery organization
- Accessing BigQuery
- Google Analytics Export
- How to Query data
  - Query Samples
- Resources

## How to Query Data?

- BigQuery uses a SQL-like language for querying and manipulating data
- SQL statements are used to perform various database tasks, such as querying data, creating tables, and updating databases
  - For today, we'll focus on SQL statements for querying data. These statements use the SELECT command
- Queried data is presented in a table called the result set

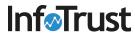

## How to Query Data?

- Basic queries contain the following components:
  - SELECT (required): identifies the columns to be included in the query
  - FROM (required): the table that contains the columns in the SELECT statement
  - WHERE: a condition for filtering records
  - ORDER BY: how to sort the result set
  - GROUP BY: how to aggregate data in the result set

• Example query:

SELECT year, state, is\_male, gestation\_weeks
FROM [bigquery-public-data:samples.natality]
InfoTrust

### Query Sample : Time Spent Per session per user

| 2 1 | SELECT fullVisitorID, visitID, totals.timeOnSite<br>FROM [google.com:analytics-bigquery:LondonCycleHelmet.ga_sessions_20130910]<br>where totals.timeOnSite is not Null |           |                           |                   |              |               |  |  |  |
|-----|----------------------------------------------------------------------------------------------------|-----------|---------------------------|-------------------|--------------|---------------|--|--|--|
| RUN | QUERY                                                                                                    | ave Query | Save View                 | Format Query      | Show Options | Query complet |  |  |  |
| Res | ults Explana                                                                                                    | tion      |                           |                   |              |               |  |  |  |
| Row | fullVisi                                                                                                    | itorID    | visitID                   | totals_timeOnSite |              |               |  |  |  |
| 1   | 380066991751227408                                                                                                    |           | 1378805776                | 468               |              |               |  |  |  |
| 2   | 712553853382222331                                                                                                    |           | 137880 <mark>4</mark> 218 | 51                |              |               |  |  |  |
| 3   | 8812880602                                                                                                    | 86722202  | 1378803865                | 8                 |              |               |  |  |  |
| 4   | 8812880602                                                                                                    | 86722202  | 1378805870                | 38                |              |               |  |  |  |
| 5   | 16771 <mark>4015</mark> 7                                                                                                    | 296205498 | 137 <mark>8</mark> 803386 | 56                |              |               |  |  |  |
| 6   | 1835100872                                                                                                    | 530393153 | 1378809704                | 13                |              |               |  |  |  |
| 7   | 1856398683                                                                                                    | 343353505 | 1378809505                | 75                |              |               |  |  |  |
| 8   | 2799810042                                                                                                    | 573824329 | 1378820424                | 18                |              |               |  |  |  |
| 9   | 2863775295                                                                                                    | 455491161 | 1378803976                | 10                |              |               |  |  |  |
| 10  | 2879713562                                                                                                    | 608983525 | 1378803173                | 34                |              |               |  |  |  |
| 11  | 3163427106                                                                                                    | 339104046 | 1378821422                | 35                |              |               |  |  |  |
| 12  | 3730804243                                                                                                    | 329645579 | 1378810903                | 26                |              |               |  |  |  |

### Query Sample : Sequence of Pages Viewed by User

New Query (?) 1 SELECT fullVisitorId, visitId, visitNumber, hits.hitNumber, hits.page.pagePath 2 FROM [google.com:analytics-bigquery:LondonCycleHelmet.ga sessions 20130910] 3 WHERE hits.type = 'PAGE' 4 ORDER BY fullVisitorId, visitId, visitNumber, hits.hitNumber 5 LIMIT 1000 RUN QUERY Save Query Save View Format Query Show Options Query complete (2.1s elapsed, cached) Results Explanation Job Information Download as CSV Download as Row fullVisitorId visitld visitNumber hits\_hitNumber hits\_page\_pagePath 1677140157296205498 1378803386 1 1 /vests/orange.html 2 1677140157296205498 1378803386 1 4 /basket.html 1677140157296205498 1378803386 3 5 /login.html 1677140157296205498 1378803386 7 /basket.html 4 1677140157296205498 1378803386 5 8 /shipping.html 1677140157296205498 1378803386 9 /billing.html 6 7 1677140157296205498 1378803386 10 /confirm.html 1835100872530393153 1378809704 1 / 8 9 1835100872530393153 1378809704 2 /helmets/ 1835100872530393153 1378809704 3 /helmets/light.html 10 11 1856398683343353505 1378809505 1 1 /helmets/heavy.html

## Query Sample : Revenue per medium

| 1<br>2<br>3<br>4<br>5<br>6 | SELECT trafficSource.<br>FROM [google.com:anal<br>where trafficSource.m<br>group by trafficSource<br>having Revenue is not<br>LIMIT 1000 | Lytics-bigquery<br>medium is not nu<br>ce.medium | LondonCycleHelmet. |              |                                   |
|----------------------------|----------------------------------------------------------------------------------------------------|--------------------------------------------------|--------------------|--------------|-----------------------------------|
| RUN                        | QUERY - Save Que                                                                                                    | ry Save View                                     | Format Query       | Show Options | Query complete (1.6s elapsed, 624 |
|                            |                                                                                                    |                                                  |                    |              |                                   |
| Res                        | ults Explanation Job Ir                                                                                                    | nformation                                       |                    |              | Download as CSV                   |
| Res<br>Row                 |                                                                                                    |                                                  |                    |              | Download as CSV                   |
|                            | and burning burn                                                                                                    |                                                  |                    |              | Download as CSV                   |
| Row                        | traffic Source_medium                                                                                                    | Revenue                                          |                    |              | Download as CSV                   |
| Row<br>1                   | traffic Source_medium<br>referral                                                                                                    | Revenue<br>12.99                                 |                    |              | Download as CSV                   |

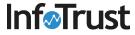

## **Visualization Example - Tableau**

This bar chart shows the distribution of cpc costs per user

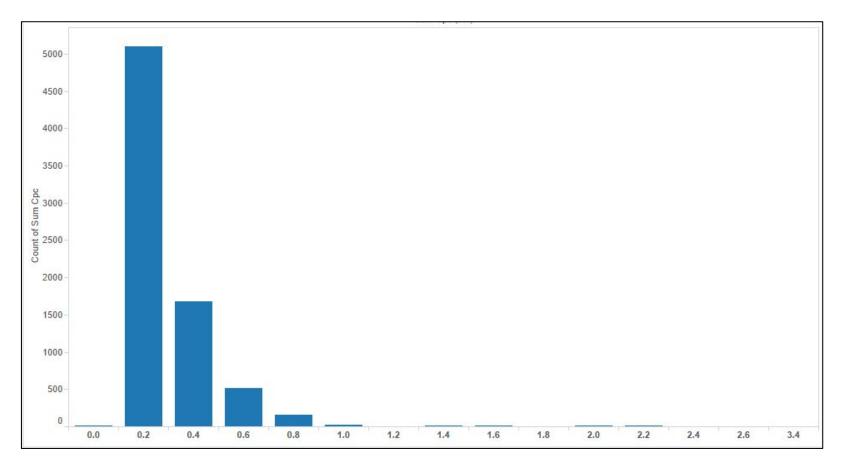

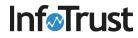

### Visualization Example - R

These boxplots show the difference in the number of pageviews for sessions with and without purchases

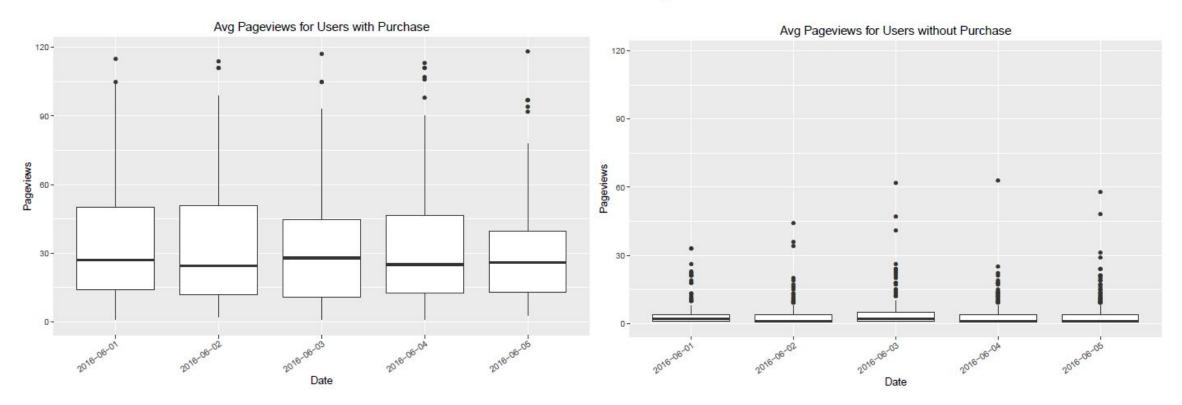

### Agenda

- Overview
  - Why do you need a dataware warehouse?
  - Why BigQuery?
- BigQuery organization
- Accessing BigQuery
- Google Analytics Export
- How to Query data
  - Query Samples
- Resources

### Resources

- <u>Google BigQuery Documentation</u>
- <u>Google Analytics Premium + Google BigQuery for Predictive Digital</u>
   <u>Marketing</u>
- <u>SQL tutorial</u>

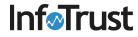

### Thank You!